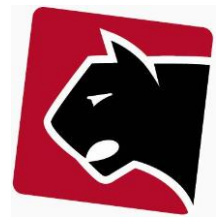

# **Opsætning af TV-filter validering**

- 1) Start med at identificere frekvensområder (punkt 1 5).
- 2) Find så en række kunder med nyere modems (EPC3928+) og forskellige TV pakker.
- 3) Klik ind under Overvågning, og finde dem frem i listen.
- 4) Marker dem enkeltvis eller samlet og klik på Spectrum.

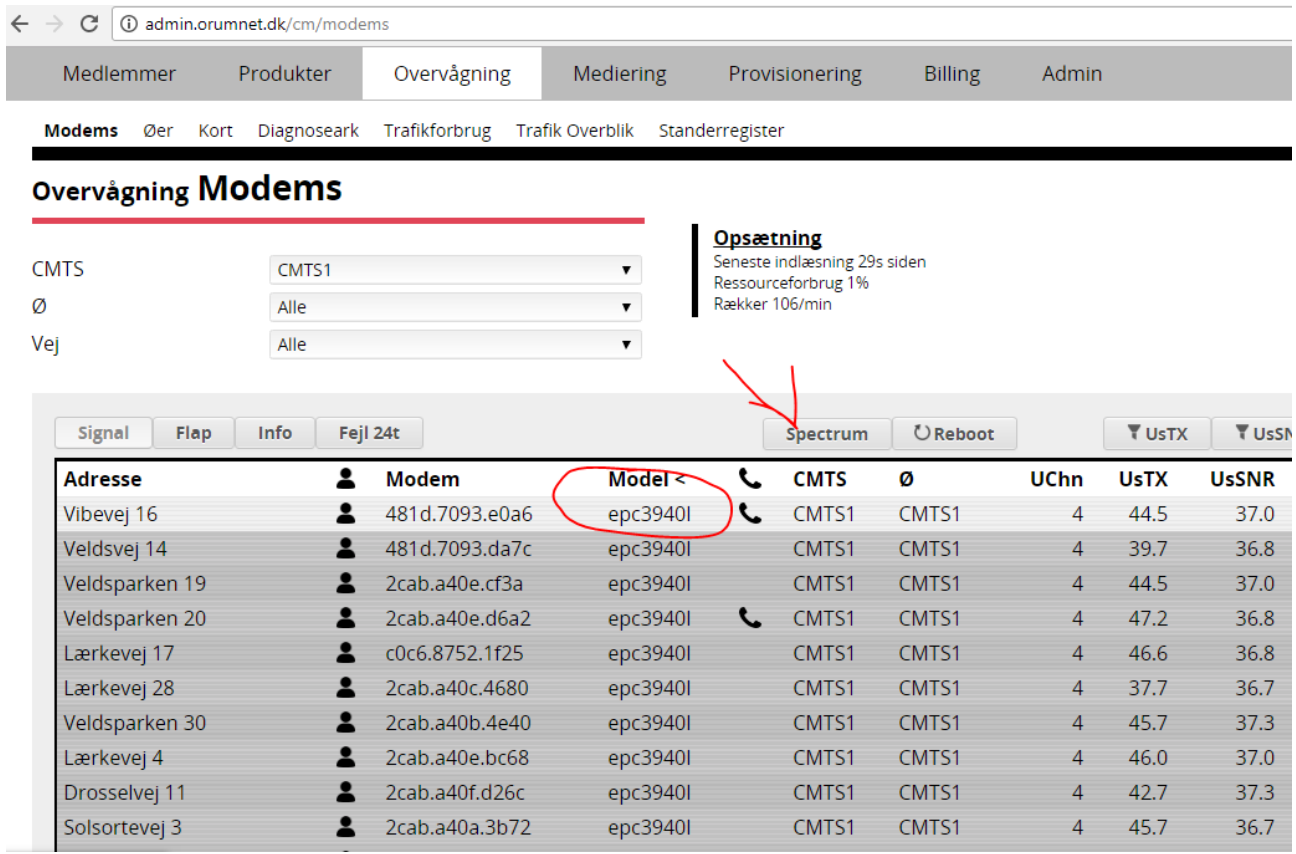

5) Gem eller print graferne fra hver TV-filter

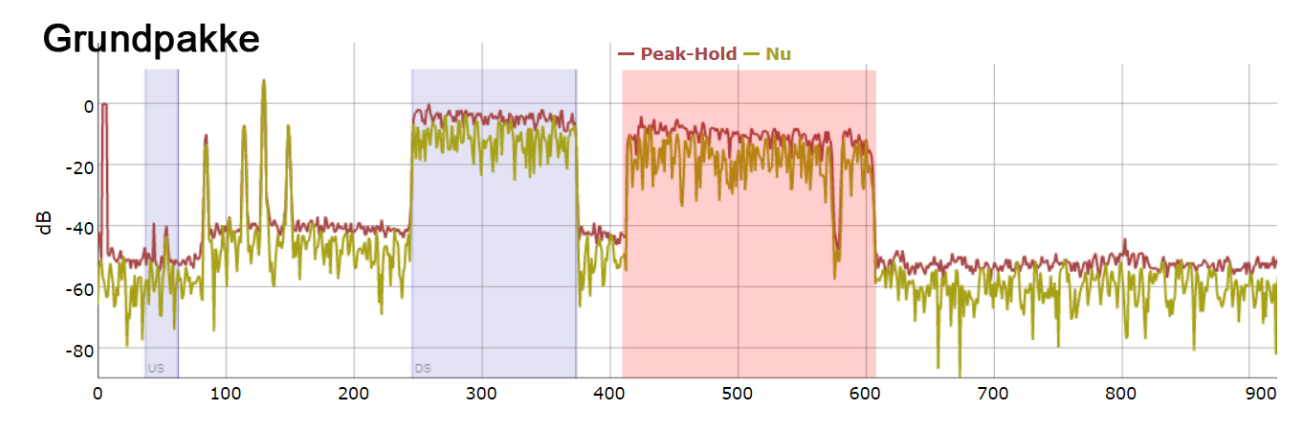

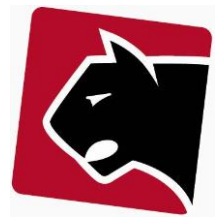

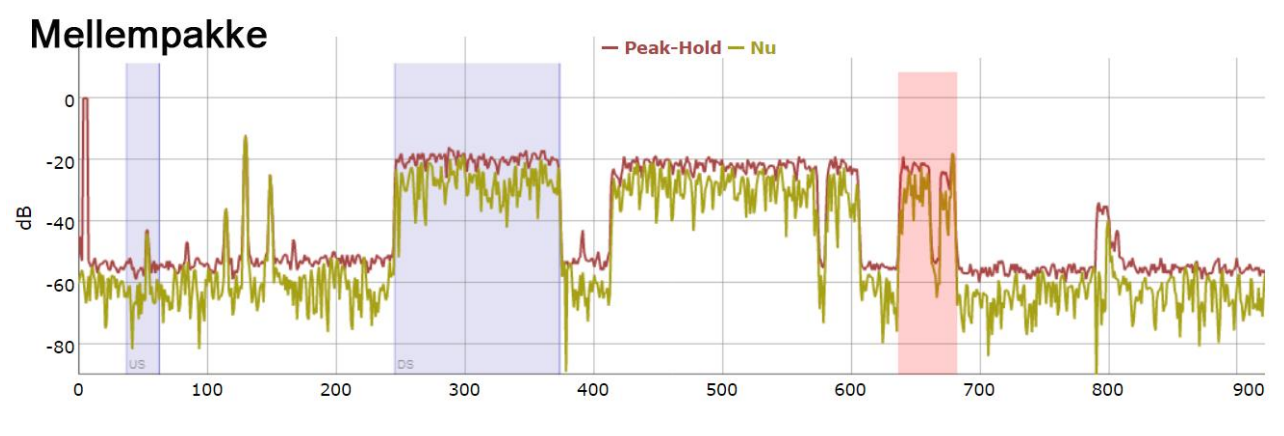

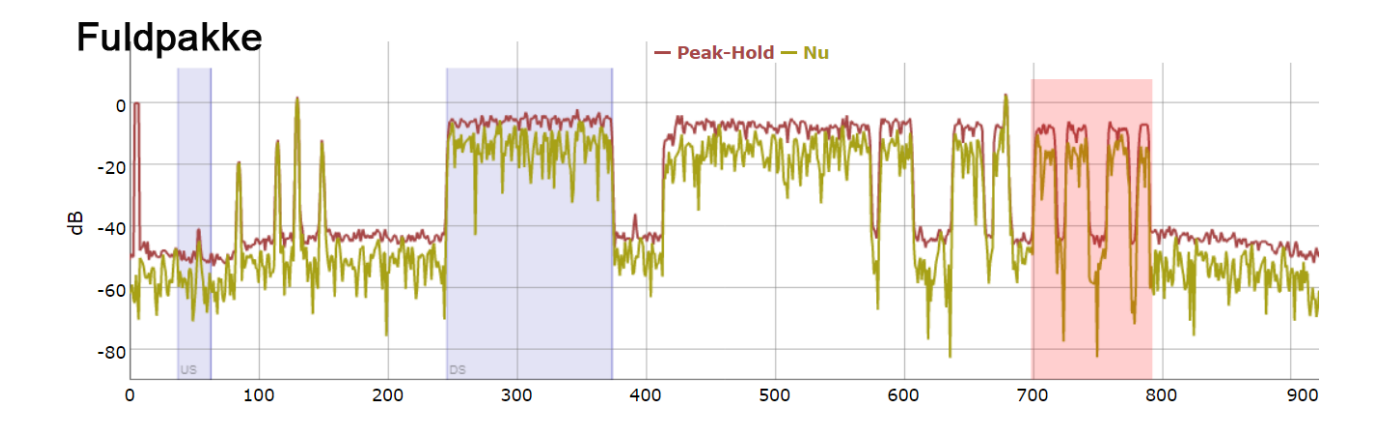

- 6) Identificer frekvensområder for de forskellige pakker, ved at sammenligne dem.
- 7) Indlæsning af frekvenser i og tilknytning til produkter (punkt 6-14).
- 8) Rettigheder: Slå Conax TV til, hvis den ikke allerede er aktiveret.
- 9) Vælg Provisionering og herunder TV kanaler
- 10) Vælg: HF TV Opsætning
- 11) Vælg Fælles
- 12) Tilføj Kanalerne på frekvenser

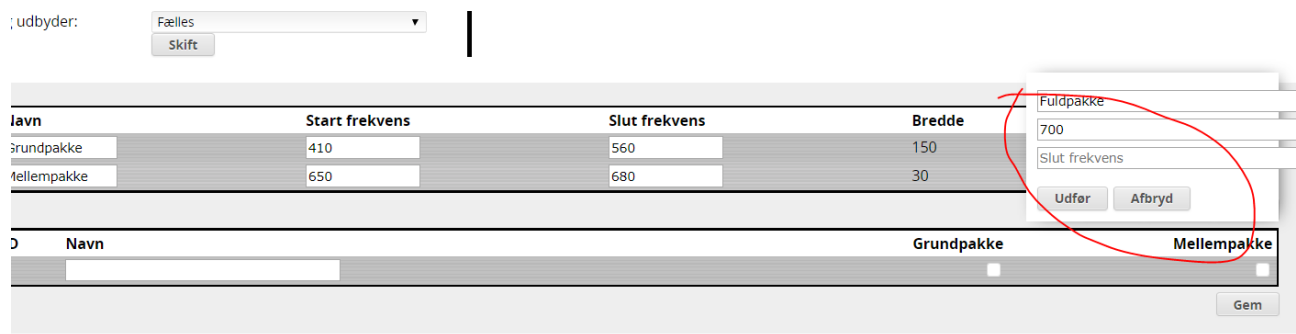

## 13) Afslut med gem

14) Vælg herefter hvilke pakker der er inkluderet i hinanden.

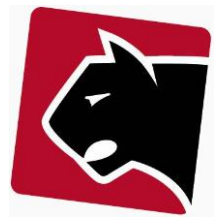

### Provisioning HF TV opsætning

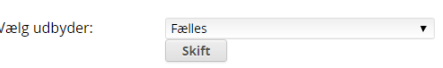

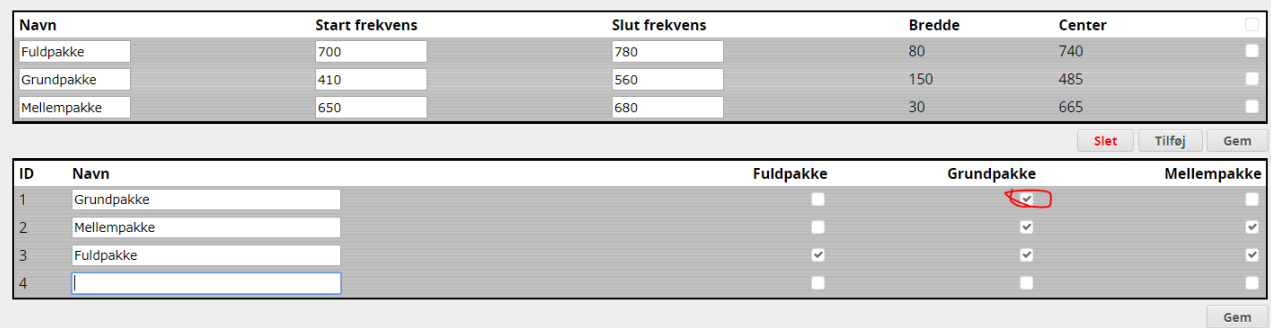

- 15) Test herefter at det virker, ved at klikke over i Overvågning
- 16) Vælg Modems, og vælg marker et par modems, epc3928 eller nyere

### 17) Klik Spectrum

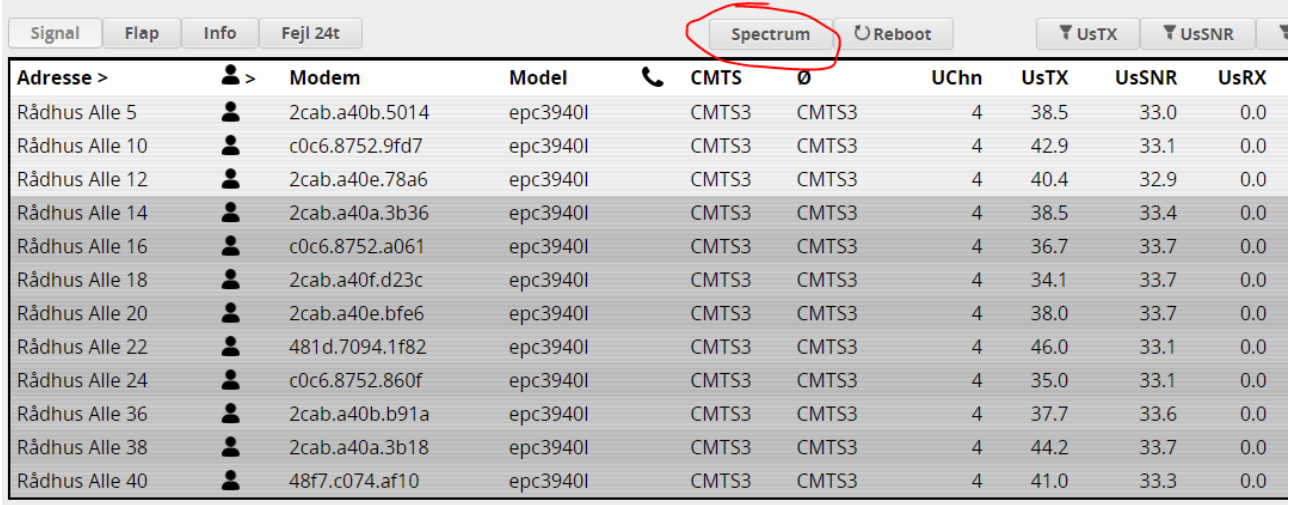

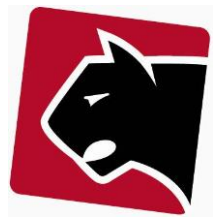

### 18) Verificer at systemet viser korrekt

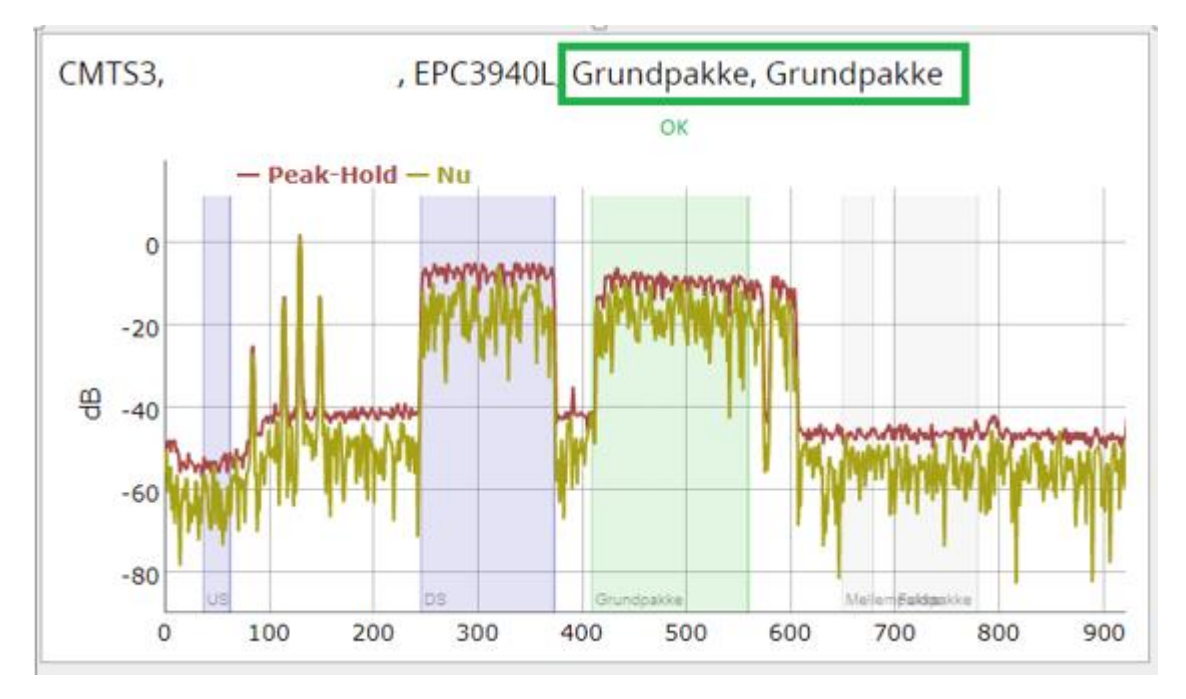

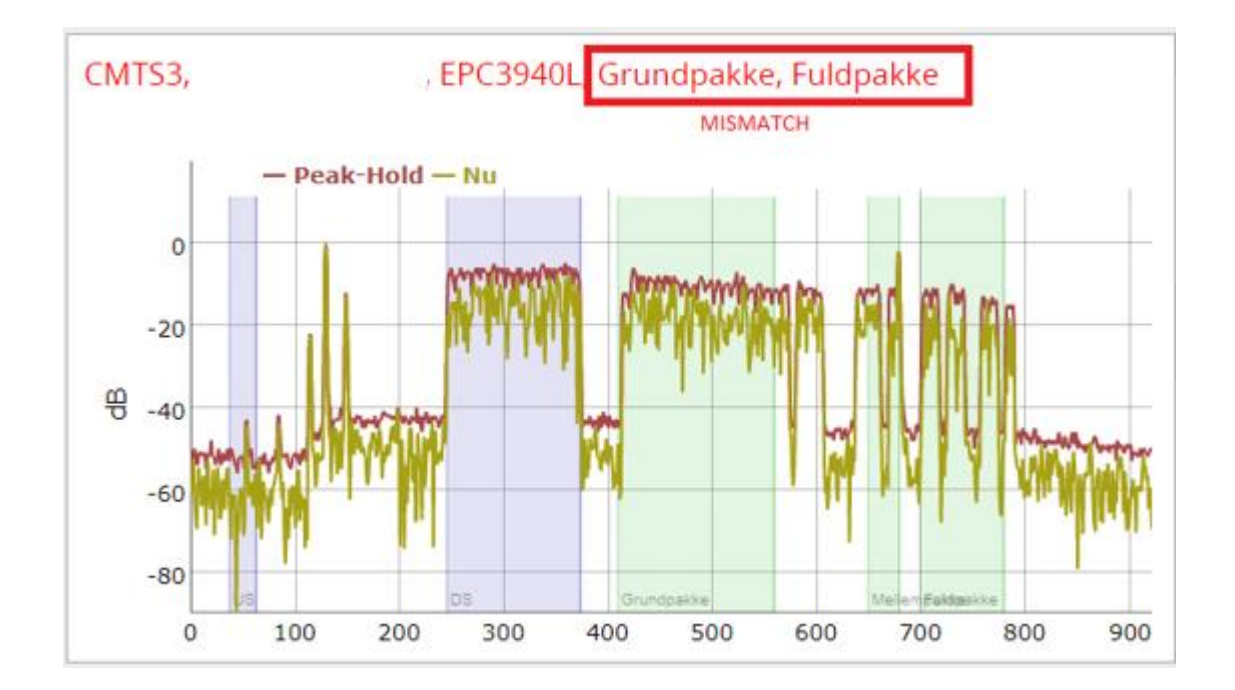

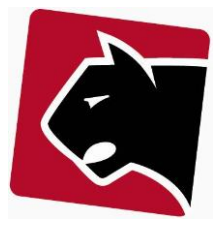

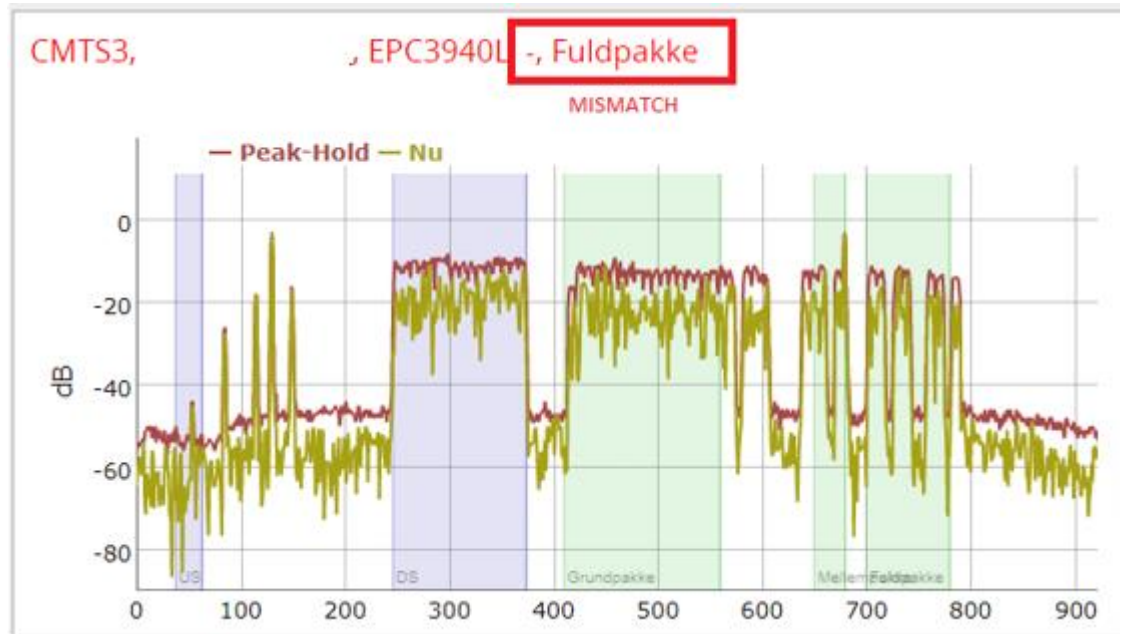

Der er oprettet en Proces tasktype til brug for automatisering af filterchecks. Denne hedder "modem", hvor funktionen "Test for TV Pakke" udføre testen.

- modem  $result = not available$
- modem\_result = [tv pakke nummer]
- modem\_result = -1 (ingen pakke fundet)
- modem\_result = -2 (ingen spectrum data/modem offline)
- to get paid tv package from customer, use:
- {.customer::findTVPackageID.}
- tvfilter={.helpers::map(customer::findTVPackageID,0>-1&1>1&2>2&3>3&4>1&5>1&8>-1).}
- {.tvfilter.} <> {.modem\_result.}

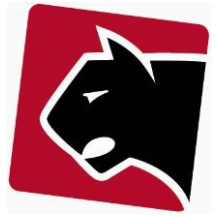

Bemærk at disse funktioner er afhængig af modemmærke, type og firmware version. Ikke alle modems og firmware giver adgang til spectrum analyse.

Bemærk at før system kan gennemskue hvilke filter der sidder, skal filteret være sat op i produktskabelonerne. Default værdier er 1 for grundpakke, 2 for mellempakke og 3 for fuldpakke.

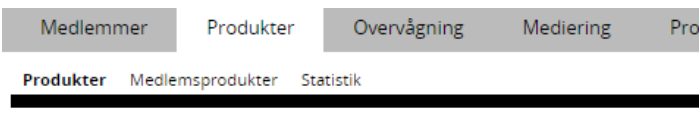

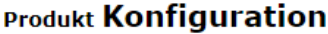

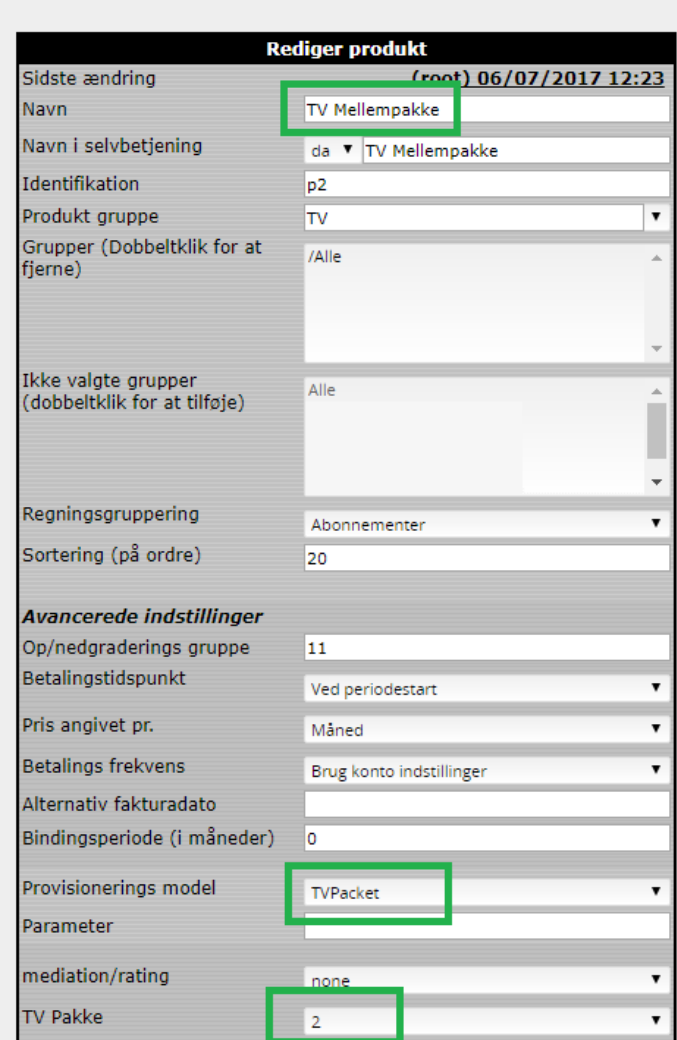